# **Access Management System**

The Access Management System (AMS) handles the access rights to the language resources stored in the MPI archives.

#### **Requirements:**

- A recent Java runtime environment (at least Java 1.5)
- A working Internet connection
- Web interface: a recent browser

### **1. Introduction**

- AMS allows authorized people to define read access rights to language resources which are part of the MPI archives.
- Groups of registered users can be created.
- Access rights take the form of rules that can apply to individual users and/or groups of users.
- Separate rules can be assigned for annotation-, information-, audio- and video files. Metadata information is always accessible for everyone.
- All nodes below the selected one will inherit the same read access rights.
- Rules can only be set if you have an appropriate role (Archive Manager, Domain Curator, Domain Manager)
- A Domain Editor can add and/or remove corpus nodes and resources.
- Users can be compelled to agree to a license before accessing resources.

## **2. Using AMS**

- Go to the following address: [http://corpus1.mpi.nl/ds/imdi\\_browser/.](http://corpus1.mpi.nl/ds/imdi_browser/)
- Browse through the corpus tree to the desired top-node, right click and select *set access rights*.
- AMS will display the rules of the selected node and the rules of the ancestor nodes.

Via the AMS menu near the top of the page you can select the following menu items:

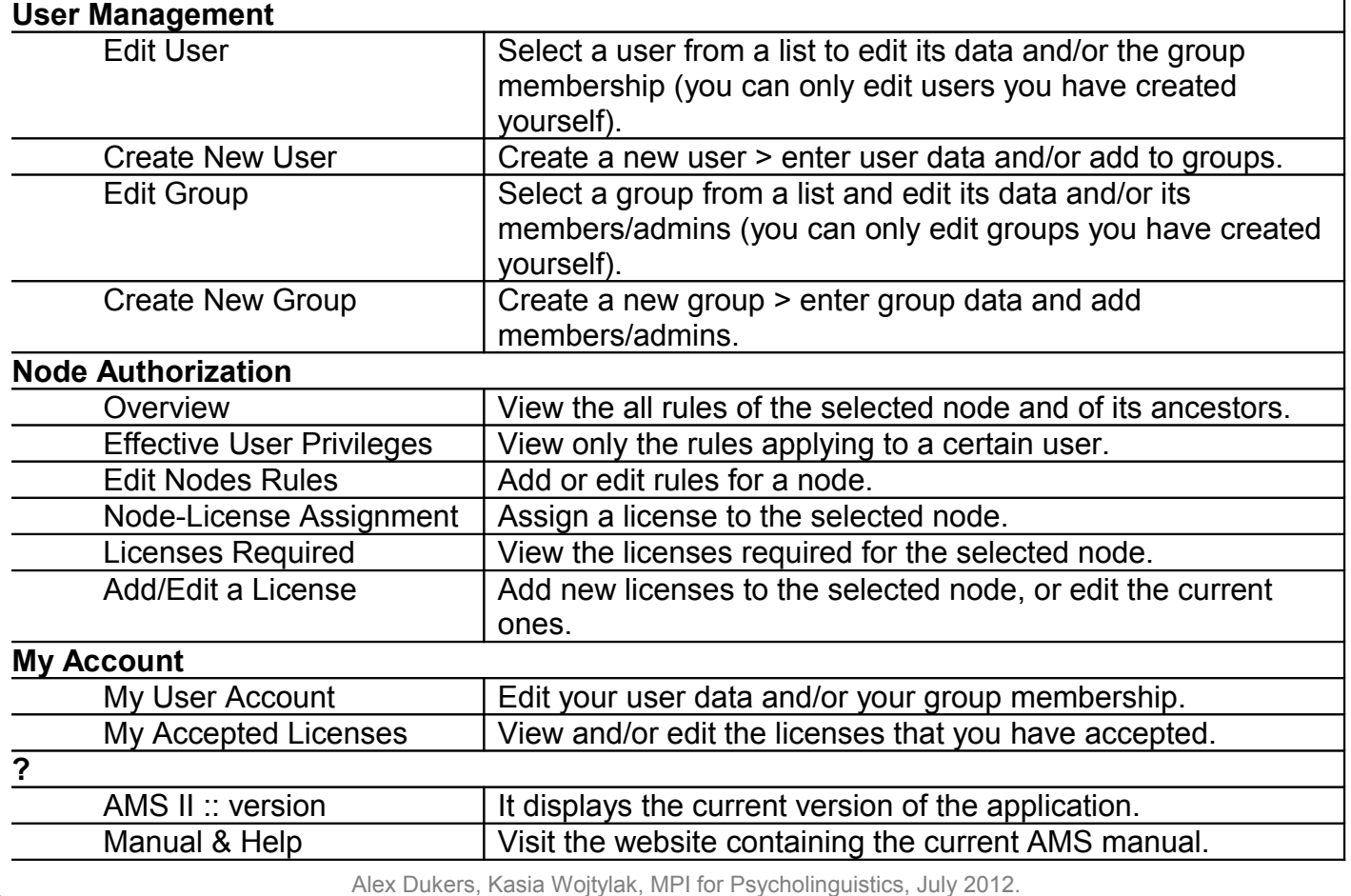

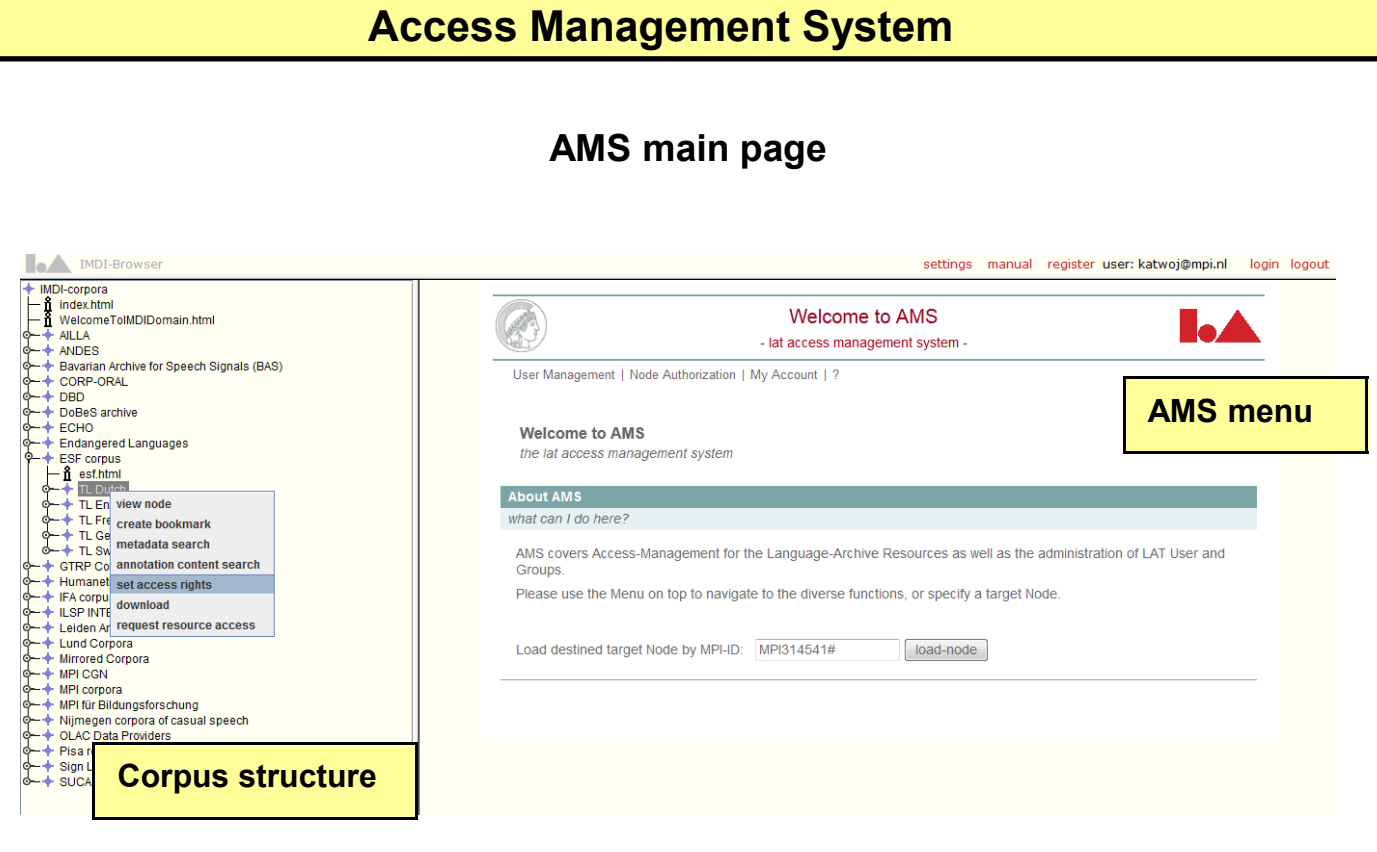

### **Adding rules**

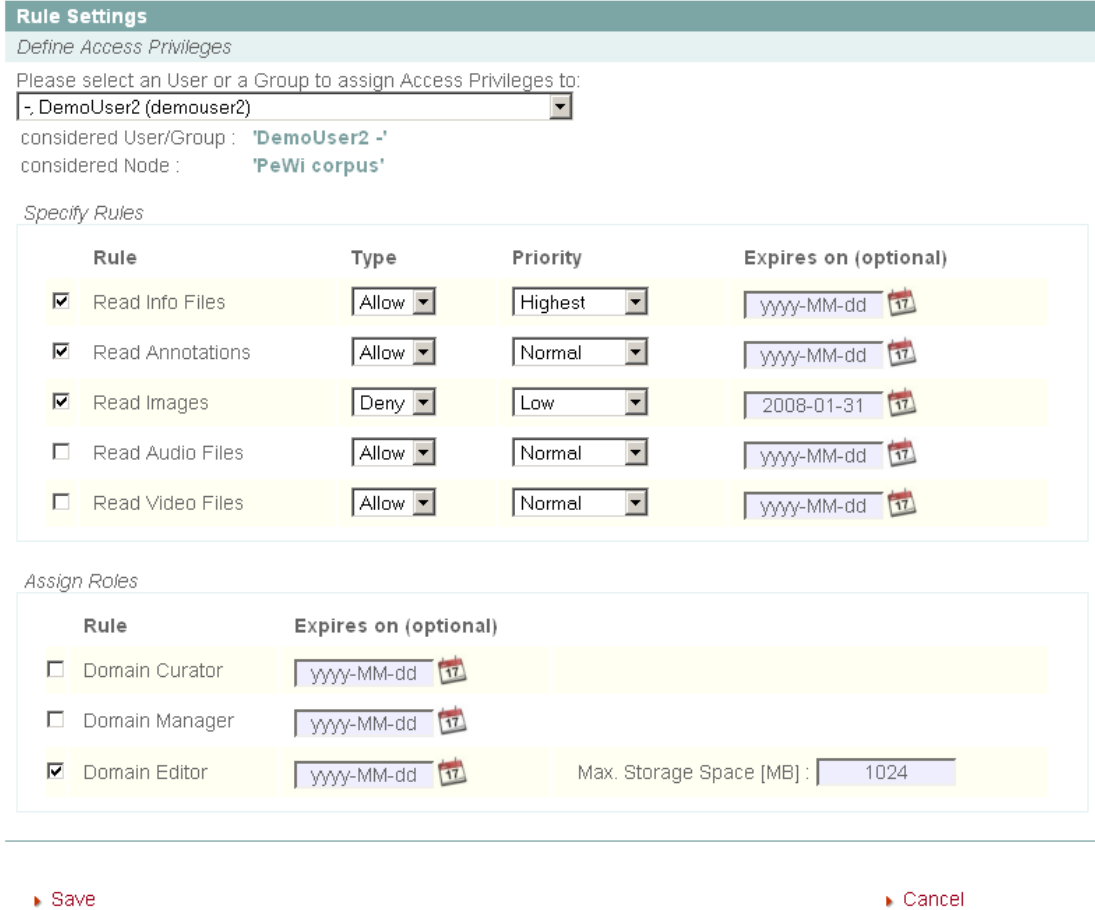

Alex Dukers, Kasia Wojtylak, MPI for Psycholinguistics, July 2012.